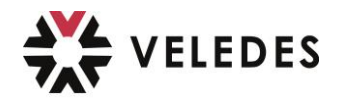

# **Veledes - Support beook-App**

## **Wichtig**

#### Eine Support-Anfrage ist **nur für technische Problem rund um die beook App und die digitalen Lehrmittel der üK-Kurse.**

Falls Sie administrative Fragen oder Anliegen haben, wie zum Beispiel, dass sie nicht in einen üK-Kurs kommen können (krank etc.) dann machen Sie bitte wie im üK erklärt ein Mail auf *bildung@veledes.ch* und keine Support-Anfrage

–> das Support-Team kann Ihnen nur bei technischen IT-Problemen helfen.

**1.** Klicken Sie auf das «Blatt-Icon» oben links in der Ecke :

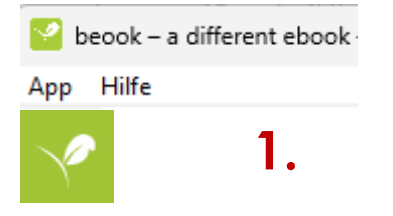

**2.** Dann unten in der Mitte des Dashboards bei «beook support & Hilfeseite» auf **«Support-Assistent»** klicken:

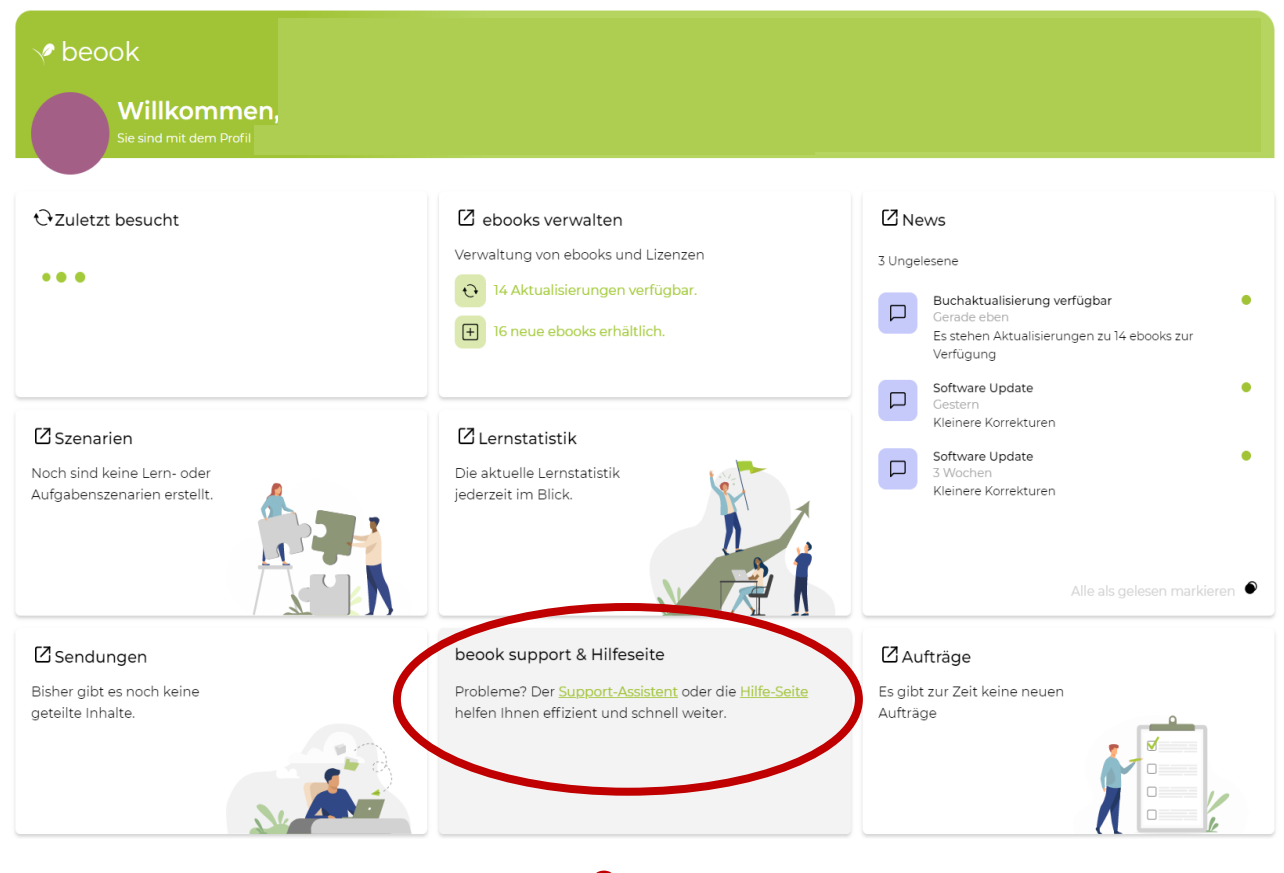

**2.**

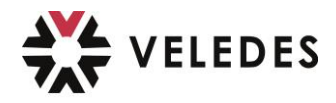

**3.** Die eingeblendeten Fragen des Support-Assistenten beantworten, damit das Problem analysiert und eingegrenzt werden kann:

Hinweis: das Problem *«Ich kann den Coupon-/Aktivierungscode nicht einlösen»*, dies gibt es bei den digitalen Lehrmitteln für die üK-Kurse von Veledes **nicht**; als Lernende **benötigen Sie keinen** Aktivierungscode - wählen Sie deshalb diese Option nicht aus.

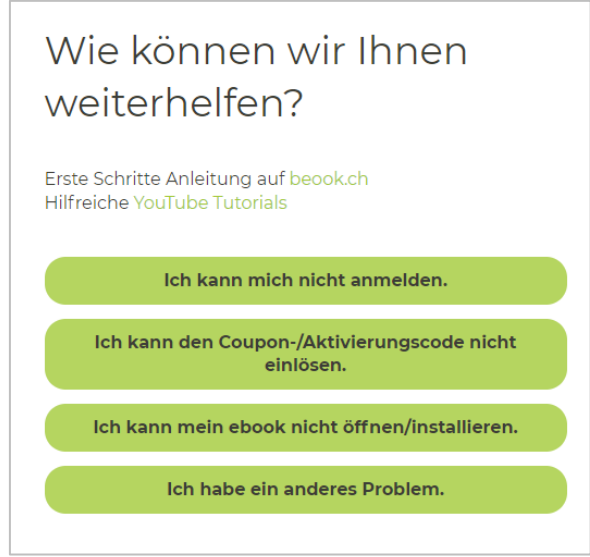

Falls damit das Problem nicht gelöst werden konnte, dann kann man wie folgt eine individuelle Support-Anfrage einreichen:

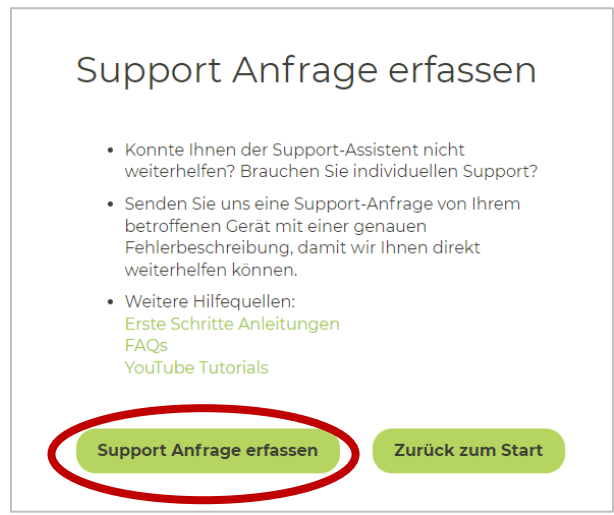

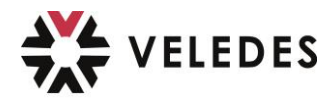

### 4. Support-Anfrage erfassen

Wichtig: die Support-Anfrage soll von dem Gerät (z.B. Laptop/Notebook oder PC) aus erfasst werden, wo Sie Probleme haben. Dann kann das Support-Team am besten weiterhelfen.

#### A. Problemart auswählen

B. Problem beschreiben - bitte so genau wie möglich be-/umschreiben damit das Support-Team Ihnen weiterhelfen kann; das heisst nicht einfach als Beschreibung notieren «funktioniert nicht» - damit kann man Ihnen nicht weiterhelfen und

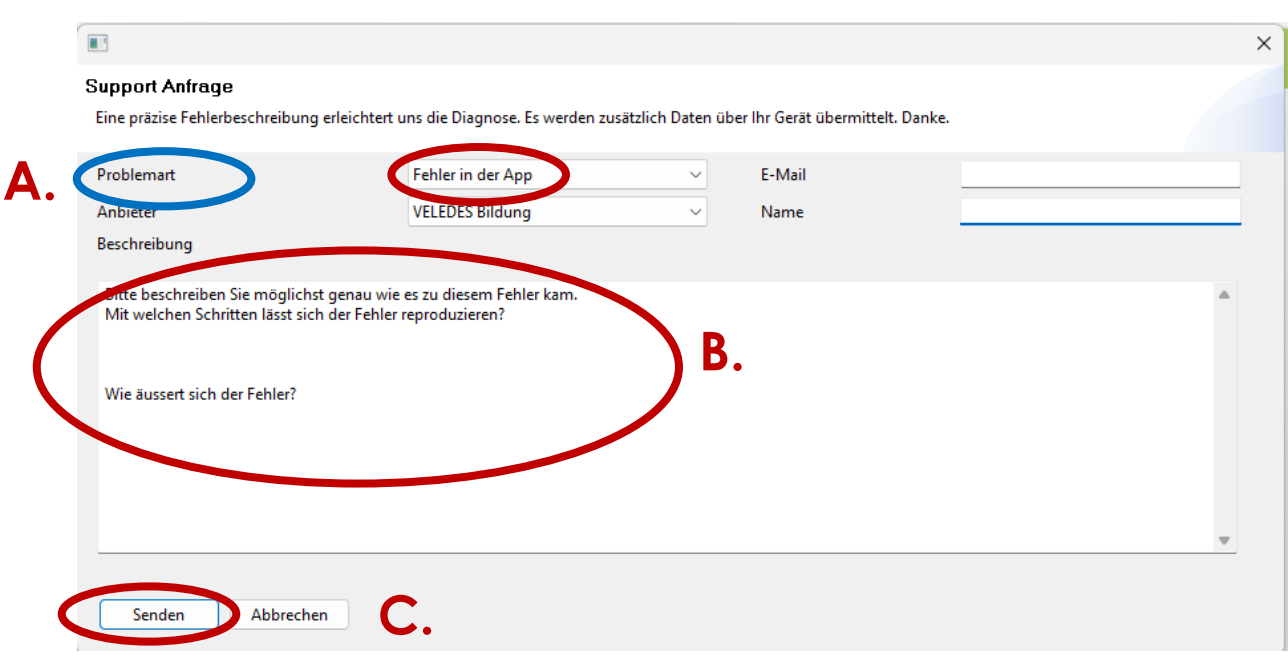

Sie erhalten dann eine Bestätigung Ihrer Support-Anfrage per E-Mail und das Support-Team meldet sich bei Ihnen nach einer Analyse. Beachten Sie bitte, dass das Support-Team nur von Montag-Freitag arbeitet und eine Rückmeldung bis zu 3 Arbeitstage dauern kann.

C. Anfrage absenden